## **Suche nach Selektionsfeldern im DB-Manager**

Im DB-Manager (Registerkarte: DATEI - INFORMATIONEN - EINSTELLUNGEN - DB-MANAGER) steht in jeder Datenbank-Tabelle, die eine Möglichkeit zur Anlage von Selektionen und freien Selektionssortierungen besitzt, im Register: "Felder" ein Suchfeld zur Verfügung.

Nach Eingabe des gesuchten Begriffs (Feldname, Feldbezeichnung) wird das gefundene Feld grau hinterlegt. Wird die Suche mit der Return-Taste oder der Schaltfläche: "Lupe" bestätigt, wird das Feld aktiv in blau hinterlegt angezeigt.

Im Register: "Sortierungen" werden alle enthaltenen Sortierungen mit den dazugehörenden Feldern, die in der Sortierung enthalten sind, in eckigen Klammern angezeigt.

Beispiel:

Datenbank-Tabelle "Adressen"

Sortierung: Nummer

Wird dargestellt: Nummer [Nr: AdrNr]

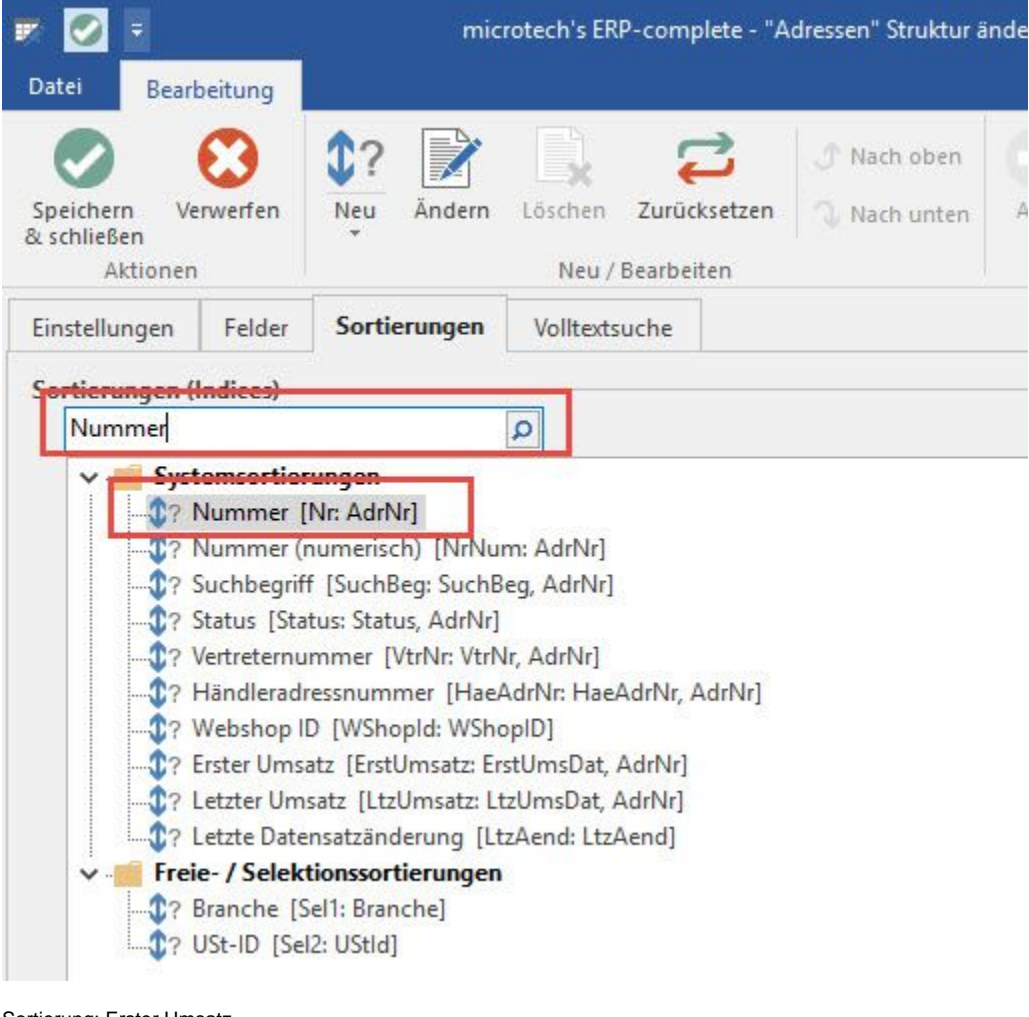

Sortierung: Erster Umsatz

Wird dargestellt: Erster Umsatz [ErstUmsatz: ErstUmsDat, AdrNr]

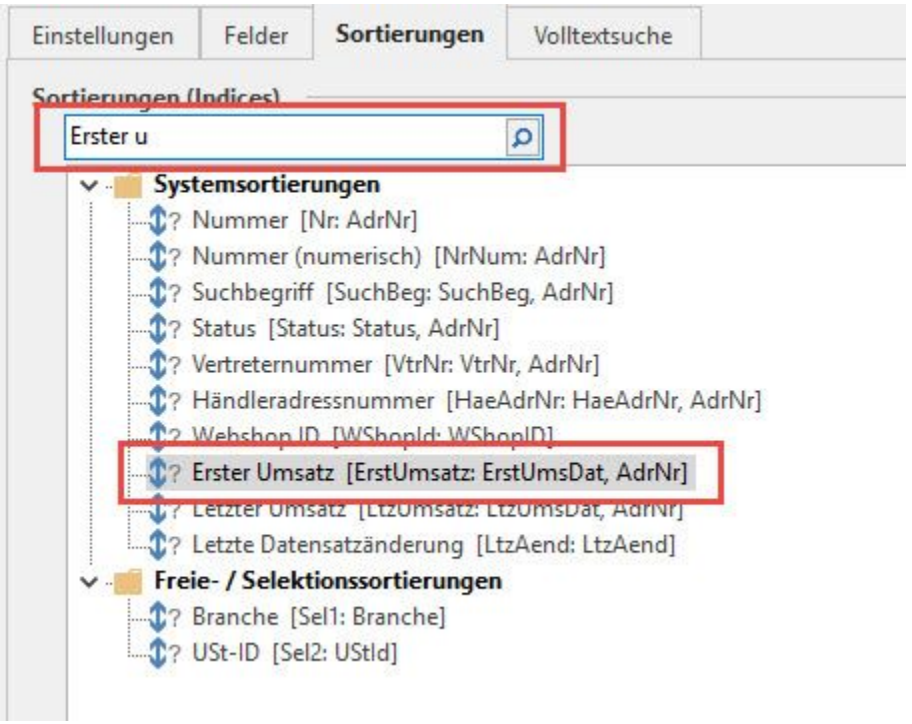